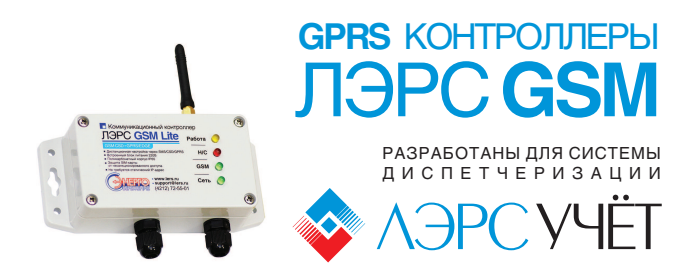

Краткое руководство пользователя Серия Lite Версия 002. декабрь 2013

# Общее устройство

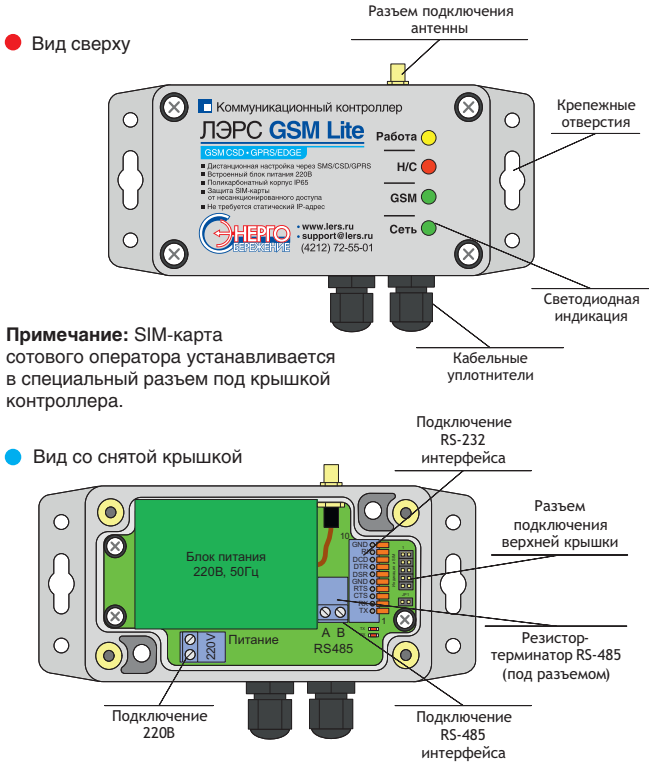

## Клеммы подключения

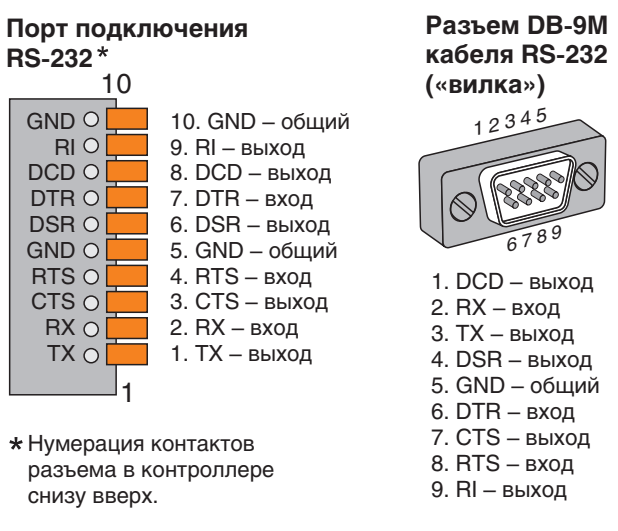

### Разъем DB-9F кабеля RS-232 («розетка»)

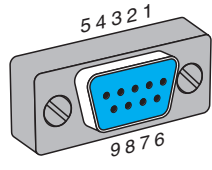

 $6.$  DSR - выход 1. DCD - выход  $7.$  RTS - вход  $2. TX - B$ ыход  $8.$  СТ $S -$ выход  $3. RX - BX$ од  $4.$  DTR  $-$  вход 9. RI - выход 5. GND - общий

### На новом устройстве установлены параметры по умолчанию:

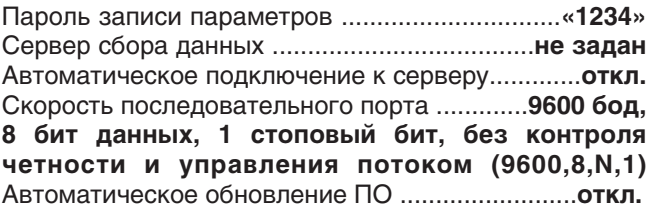

#### Восстановление параметров по умолчанию при помощи SMS-сообщения

Отправьте на номер SIM-карты установленной в контроллере сообщение с текстом:

1234: restore@default

## Информация

GPRS-контроллеры ЛЭРС GSM Lite предназначены для построения сетей передачи данных с приборов учета тепла, воды, газа и электроэнергии. Контроллеры готовы к работе «из коробки» с минимальными настройками.

- встроенный блок питания
- прочный поликарбонатный корпус IP65
- защита SIM-карты PIN-кодом NEW!
	- дистанционная настройка
	- $\blacksquare$  два канала связи CSD и GPRS
- **NEWL** сообщение об уровне принимаемого сигнала

### ООО «ТЕПЛОТЕХНИЧЕСКАЯ КОМПАНИЯ»

680000, г. Хабаровск, ул. Волочаевская, 153, оф. 39, Тел. (4212) 72-55-45, 72-55-01, 72-55-02 Отдел продаж: sales@lers.ru

www.lers.ru

# Индикация

Контроллер имеет внешнюю светодиодную индикацию:

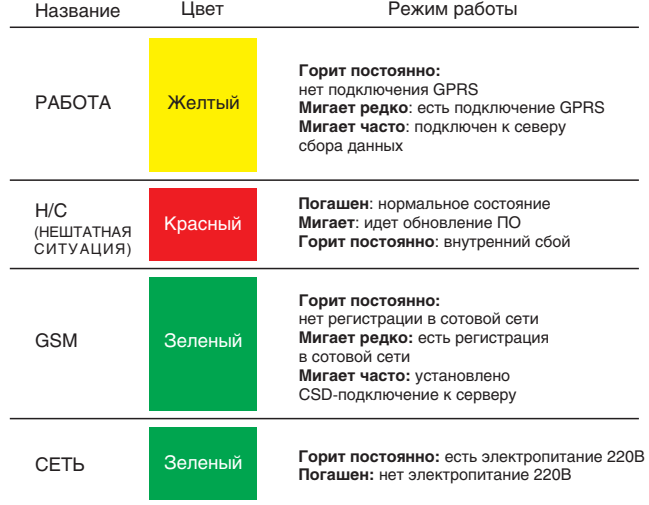

## **Монтаж контроллера**

 **ШАГ 1.** Достаньте контроллер из упаковки и открутите крепежные винты верхней крышки.**ШАГ 2.** Установите SIM-карту в разъеме под крышкой. Контроль защитного PIN-кодаSIM-карты должен быть отключен.

**Примечание:** если планируется использоватьавтоматическую блокировку SIM-карты в дальнейшем, то необходимо установить PIN-код«0000», и отключить контроль защиты.

**ШАГ 3.** Подключите интерфейсный кабель к соответствующему разъему. Если используетсякабель с DB-9 разъемом, то необходимо подключить его к разъему контроллера, и к ответной части разъема прибора учета(или иного оборудования).

**Примечание:** одновременно можно использоватьтолько один интерфейс RS-232 или RS-485.

**ШАГ 4.** Подключите кабель электропитания, закройте верхнюю крышку и закрутите крепежныевинты. Подайте электропитание.

 **ШАГ 5.** Убедитесь, что светодиод «Питание» горит постоянно, светодиод «GSM» - загорелся постоянно,и через некоторое время начал мигать, светодиод «Работа» начал мигать, а светодиод«Н/С» погашен.

**Примечание:** После монтажа необходимо проверить уровень сигнала GSM, для чего, отправьте на номерSIM-карты в контроллере сообщение с текстом:

**?6**

В ответе будет указаны уровни сигналов различныхбазовых станций и общая оценка. Желательно добиться оценки ХОРОШО или ОТЛИЧНО дляустойчивой передачи данных.

# **Настройка контроллера**

Для работы контроллера должны быть настроены параметры:

- Подключения к GPRS
- п Подключения к серверу сбора данных
- Скорость порта подключения прибора учета

**Примечание:** параметры подключения к GPRS настраиваются автоматически для большинствасотовых операторов РФ и Казахстана.

Параметры могут быть настроены при помощи прямого подключения к компьютеру по RS-232 порту,или дистанционно: при помощи SMS-сообщений или утилиты настройки «ЛЭРС GSM Конфигуратор»,которую можно скачать по адресу:

http://www.lers.ru/soft/download/

Минимальная настройка необходимая для запускасбора данных по CSD-каналу – скорость портаподключения прибора учета.

#### **Настройка параметров SMS-сообщениями**

 Для настройки скорости последовательного портаотправьте на номер SIM-карты установленнойв контроллере сообщение с текстом:

### **1234;US@<N>**

где <N> номер шаблона настроек из таблицы:

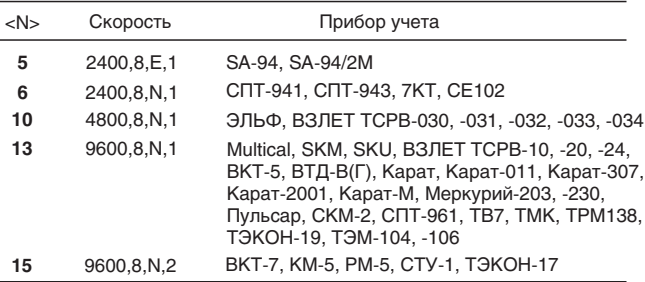

**Пример:** для настройки скорости на прибор SA-94нужно отправить SMS-сообщение с текстом:

#### **1234;US@5**

Для настройки сервера сбора данных нужноотправить SMS-сообщение с текстом:

#### **1234;SERVER0=<АДРЕС>:<PORT>;AUTOCONNECT=1**

где <АДРЕС> - адрес сервера сбора данных, например в виде доменного имени myserver.com, или IP-адреса 88.88.88.88. <PORT> - номер портачерез который сервер сбора данных принимаетвходящие подключения.

**Пример:** автоматического подключения к серверурасположенному по IP-адресу 90.91.92.93 и портом подключения 10002 нужно отправить SMS-сообщениес текстом:

**1234;SERVER0=90.91.92.93:10002;AUTOCONNECT=1**

### **Технические характеристики**

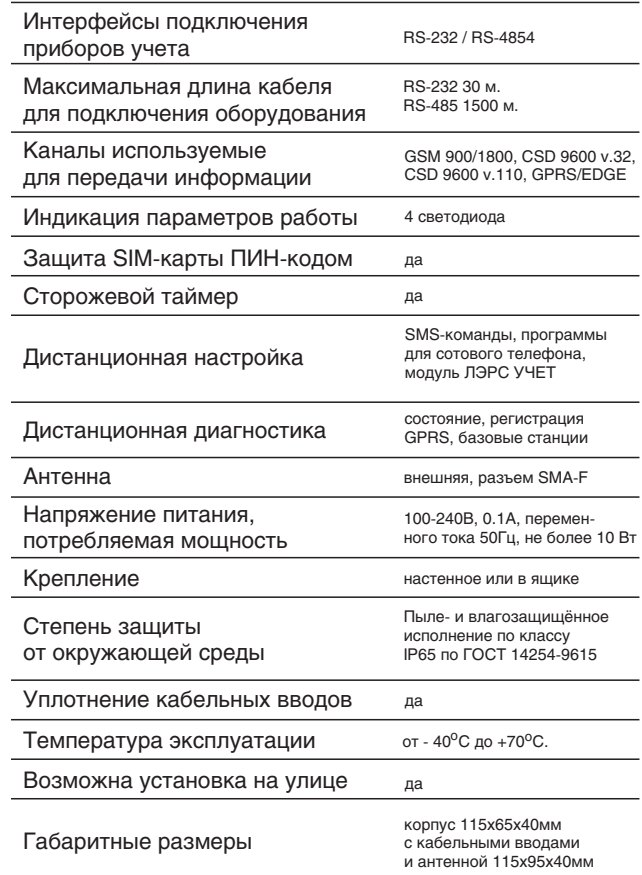

### **Комплект поставки**

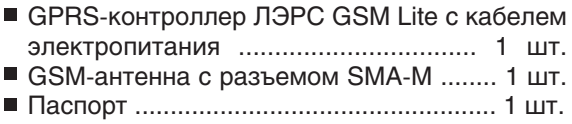